# Demo: RTAB-Map & ORB-SLAM2 With ROS

Sean Scheideman

#### **RTAB-Map**

- Requires 3D sensor (eg. stereo-vision, RGB-D, or 3D LiDAR)
- Can also integrate robot odometry and 2D laser rangefinder data - Includes their own visual odometry method, as well as 7 other approaches by
- other authors including ORB-SLAM2 - Good integration with ROS, makes it easy to change parameters
- Dense map
- Can save and load maps

#### **ORB-SLAM2**

- Can use 3D vision or monocular
- No map saving in original library(but you can find implementations on github)

#### rtabmap\_ros

- Installation instructions
- [https://github.com/introlab/](https://github.com/introlab/rtabmap_ros)rtabmap\_ros#rtabmap\_ros-Tutorials on using RGB-D camera - http://wiki.ros.org/rtabmap\_ros/Tutorials [http://wiki.ros.org/rtabmap\\_ros/T](http://wiki.ros.org/rtabmap_ros/Tutorials/HandHeldMapping)utorials/HandHeldMapping

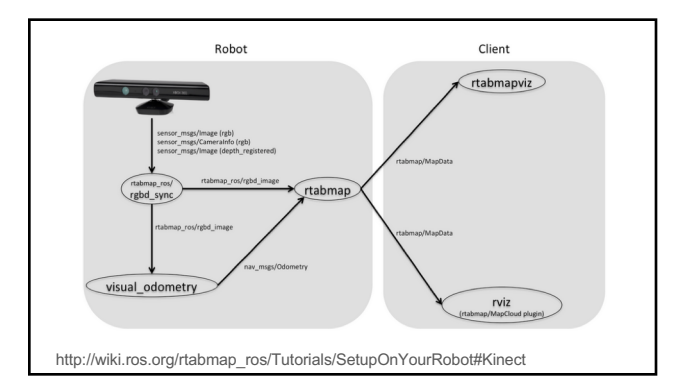

#### rtabmap and rgbd\_odometry nodes

List params:

- *rosrun rtabmap\_ros rtabmap --params*
- *rosrun rtabmap\_ros rgbd\_odometry --params*

**rtabmap node params examples:**

Param: Optimizer/Strategy = "1" [Graph optimization strategy: 0=TORO, 1=g2o and 2=GTSAM.]

Param: Vis/FeatureType = "8" [0=SURF 1=SIFT 2=ORB 3=FAST/FREAK 4=FAST/BRIEF 5=GFTT/FREAK 6=GFTT/BRIEF 7=BRISK 8=GFTT/ORB 9=KAZE 10=ORB-OCTREE.]

#### **Rgbd\_odometry node params examples:**

Param: Odom/Strategy = "0" [0=Frame-to-Map (F2M) 1=Frame-to-Frame (F2F) 2=Fovis 3=viso2 4=DVO-SLAM 5=ORB\_SLAM2 6=OKVIS 7=LOAM 8=MSCKF\_VIO]

#### Example launch command:

Using rtabmap gui:

roslaunch rtabmap\_ros rtabmap.launch rtabmap\_args:="--delete\_db\_on\_start" rgb\_topic:=/camera/rgb/image\_raw<br>depth\_topic:=/camera/depth\_registered/image\_raw info\_topic:=/camera/rgb/camera\_info

Using rviz gui:

roslaunch rtabmap\_ros rtabmap.launch rtabmap\_args:="" rgb\_topic:=/camera/rgb/image\_raw depth\_topic:=/camera/depth\_registered/image\_raw info\_topic:=/camera/rgb/camera\_info rtabmapviz:=false rviz:=true

**Note:** need to be publishing camera tf

## orb\_slam2\_ros

- Github page with Installation instructions and documentation<br>- [https://github.com/appliedA](https://github.com/appliedAI-Initiative/orb_slam_2_ros)I-Initiative/orb\_slam\_2\_ros<br>- Clone into catkin\_ws/src and use catkin\_make to install
- Need config file specific for camera
- Use rqt and rviz to visualize map and tracking info
- dynamic\_reconfigure rqt plugin can be used to change some parameters and switch to localization mode

### Example launch command:

roslaunch orbslam\_ros\_demo orb\_slam2\_astra\_rgbd.launch

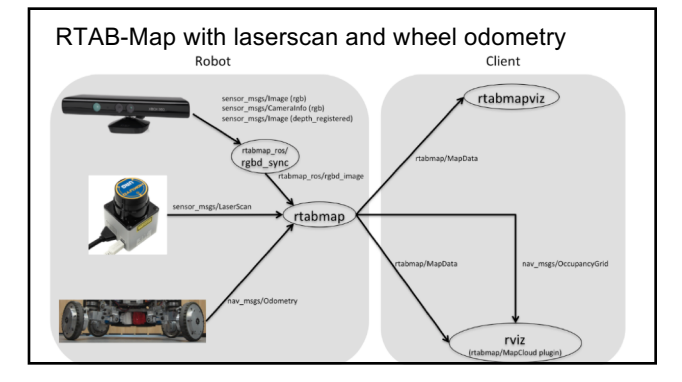

## Why is it not working?

- Check subscribed topics have data being published to them rostopic hz <topic name>
- Use rqt\_graph to view node graph
- Use rqt and rviz for visualization of sensor data
- Read the warning and error messages being printed in the terminal